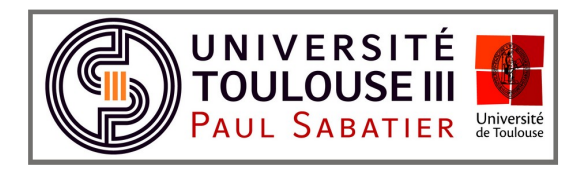

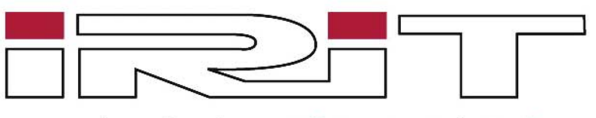

Institut de Recherche en Informatique de Toulouse

## Dynamic Sampling and Rendering of Algebraic Point Set Surfaces

# Conception

16 Janvier 2017

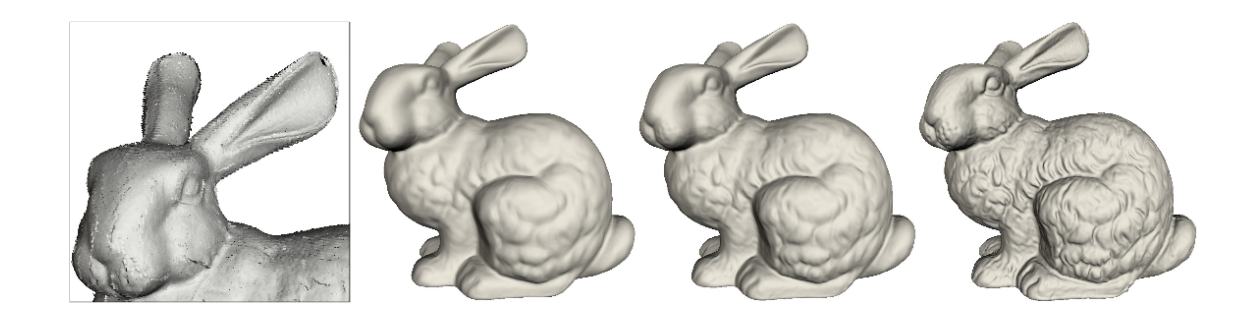

William Caisson Nicolas Mellado Xavier Chalut David Vanderhaeghe Christophe Claustre Adrian Basarab Thibault Lejemble Mathias Paulin

A destination de :

## Table des matières

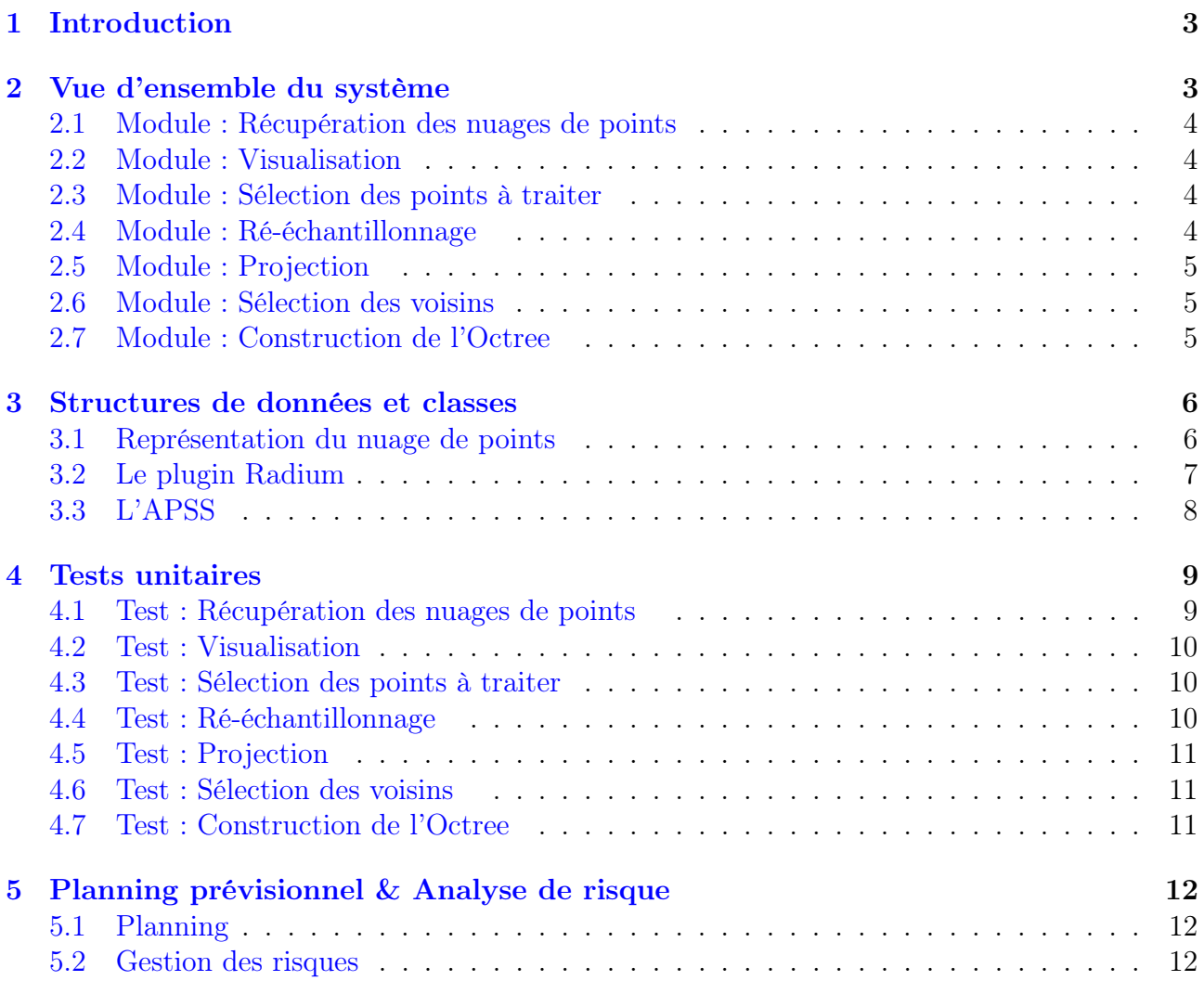

## <span id="page-2-0"></span>1 Introduction

Avec l'arrivée des méthodes de numérisation 3D telles que le scanner laser, la représentation par nuage de points devient bien plus courante pour représenter les surfaces d'objets en 3 dimensions. Cette représentation de plus en plus facile à obtenir, est assez complexe à visualiser. Les problèmes majeurs étant le bruit généré lors de l'acquisition des points et la quantité de données à manipuler si l'on souhaite représenter avec une grande précision la scène d'origine.

L'article de monsieur Guennebaud et ses collègues publié en 2008 propose une méthode réglant le problème des points bruités et permettant une visualisation pertinente de la scène même avec une plus faible quantité de données pour la représenter.

L'objectif de ce chef d'œuvre est de parvenir à une implémentation de cette méthode de visualisation de nuage de points au sein d'un plugin du moteur de rendu Radium-Engine . Dans un second temps, l'objectif sera de rendre l'implémentation la plus efficace possible en se basant sur l'utilisation de structures de données et d'algorithmes optimisés pour GPU par l'utilisation de la technologie CUDA.

Ce document à pour but d'aborder le problème d'un point de vue de l'architecture logiciel. Le système est d'abord rappelé dans sa forme globale avec les différents modules qui le compose. Les choix de structures de données et de classes sont ensuite décrits en détail. Finalement, un ensemble de tests unitaires sont définis et la dernière version du planning prévisionnel est présentée.

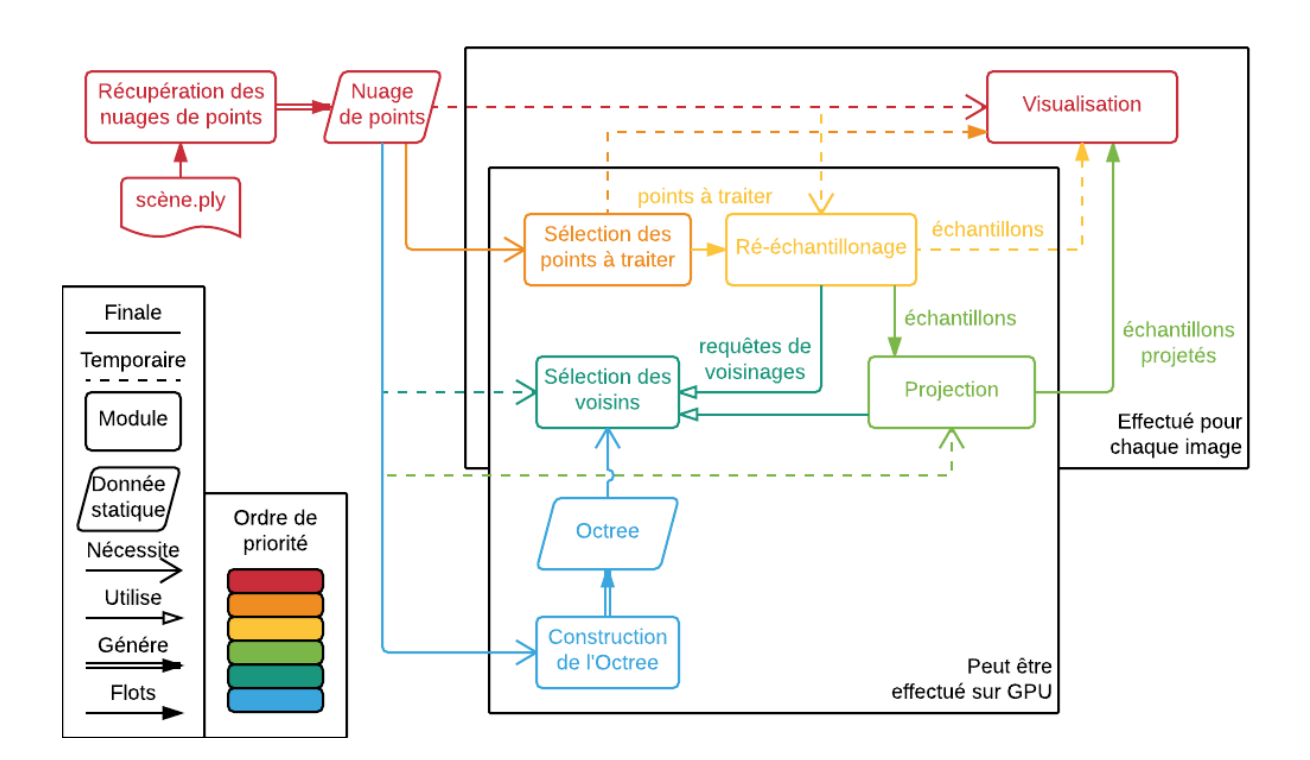

## <span id="page-2-1"></span>2 Vue d'ensemble du système

Figure 1 – Vue d'ensemble des différents modules

#### <span id="page-3-0"></span>2.1 Module : Récupération des nuages de points

#### 2.1.1 Description

Ce module doit permettre de lire et d'écrire un fichier au format .PLY et d'en extraire un nuage de points. Ce module doit pour cela définir une structure de représentation du nuage de points. Structure qu'il utilisera pour retourner le nuage de points aux autre modules. La lecture et l'écriture de fichiers au format .PLY se feront en utilisant la bibliothèque ASSIMP, déjà utilisée dans Radium-Engine .

Correction La lecture des fichiers .PLY ne s'effectue plus dans le cadre de ce projet. En effet Radium-Engine intègre déjà la lecture de différent type de fichier et est capable de lire des nuages de points. De fait, les tests de cette partie du module sont sous la responsabilité des développeurs de Radium-Engine et non sous la notre.

Entrée Un fichier .PLY Sortie Un nuage de points Objectif Extraire d'un fichier .PLY un nuage de points

#### <span id="page-3-1"></span>2.2 Module : Visualisation

#### 2.2.1 Description

Ce module doit permettre de gérer l'affichage d'un nuage de points dans le visualiseur de Radium-Engine . Les points devront être correctement placés dans l'espace 3D de la scène. Afin de bien les visualiser, l'affichage des points se fera par l'affichage de disque correctement orienté suivant leur normale. Ce module doit également gérer correctement l'occultation possible entre les disques.

Entrée Des points Sortie Visualisation correcte de ces points Objectif Afficher correctement des points dans un espace 3D du point de vue de la caméra

#### <span id="page-3-2"></span>2.3 Module : Sélection des points à traiter

#### 2.3.1 Description

Afin de réduire les temps de calculs, ce module doit permettre de sélectionner les points qui seront réellement visibles lors de la visualisation. Ceci dépend de la normale des points ainsi que de la position et de l'orientation de la caméra.

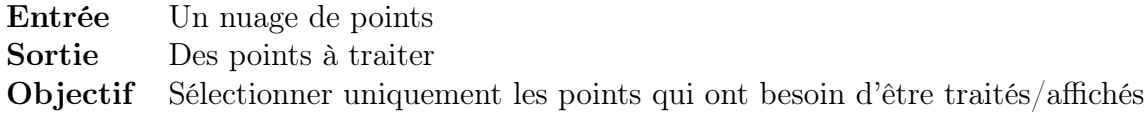

#### <span id="page-3-3"></span>2.4 Module : Ré-échantillonnage

#### 2.4.1 Description

Ce module doit permettre le ré-échantillonnage des points du nuage de points. Ce module fait varier le nombre d'échantillons en fonction de la courbure de la surface décrite par le nuage

de points en ce point, et en fonction de l'angle de vue de la caméra en ce point et de la position et de l'orientation actuelle de la caméra.

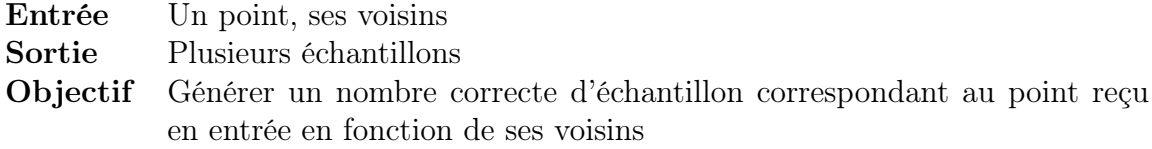

#### <span id="page-4-0"></span>2.5 Module : Projection

#### 2.5.1 Description

Via la bibliothèque Patate , ce module doit permettre la projection d'un ensemble de points sur l'approximation par des sphères algébriques d'une surface calculée à partir d'un nuage de points. La bibliothèque Patate permet déjà d'effectuer la projection d'un point sur une surface décrite par des sphères algébriques, le module doit donc permettre d'étendre cette utilisation à tout un ensemble de points. Aussi la bibliothèque Patate n'implémente actuellement que la méthode de projection orthogonale pour projeter les points sur la surface, ce module devra donc également permettre de projeter les points en suivant une projection presque orthogonale.

L'API Patate étant déjà utilisable sur GPU, il faudra s'assurer que ce module n'altère pas cette propriété afin de pouvoir facilement l'adapter pour la projection sur GPU.

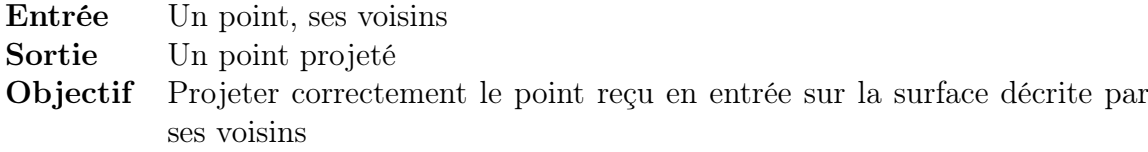

#### <span id="page-4-1"></span>2.6 Module : Sélection des voisins

#### 2.6.1 Description

Afin d'accélérer le calcul de la projection, ce module s'occupera de l'optimisation des requêtes de voisinage nécessaires au module Projection et au module Ré-échantillonnage .

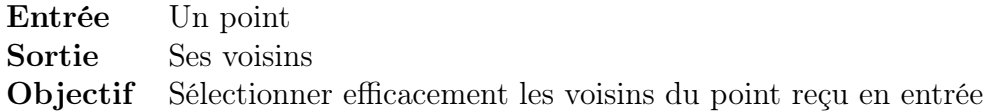

#### <span id="page-4-2"></span>2.7 Module : Construction de l'Octree

#### 2.7.1 Description

Ce module doit permettre la construction d'une structure de donnée nommée Octree à partir d'un nuage de points. L'Octree permettra d'accélérer les requêtes de voisinage (voir Section [2.6\)](#page-4-1). L'Octree doit être reconstruit à chaque modification du nuage de points.

Entrée Un nuage de points Sortie Un Octree Objectif Générer efficacement l'Octree décrivant le nuage de points en entrée

## <span id="page-5-0"></span>3 Structures de données et classes

Cette partie présente les différents choix d'implémentation faits en terme de structures de données et de classes afin de répondre aux exigences de notre client. La façon dont sont représentés les nuages de points en mémoire, puis les classes liées à la mise en place d'un plugin Radium sont en premier lieu décrites. L'ensemble des classes directement liées à l'algorithme de l'APSS est finalement détaillé.

### <span id="page-5-1"></span>3.1 Représentation du nuage de points

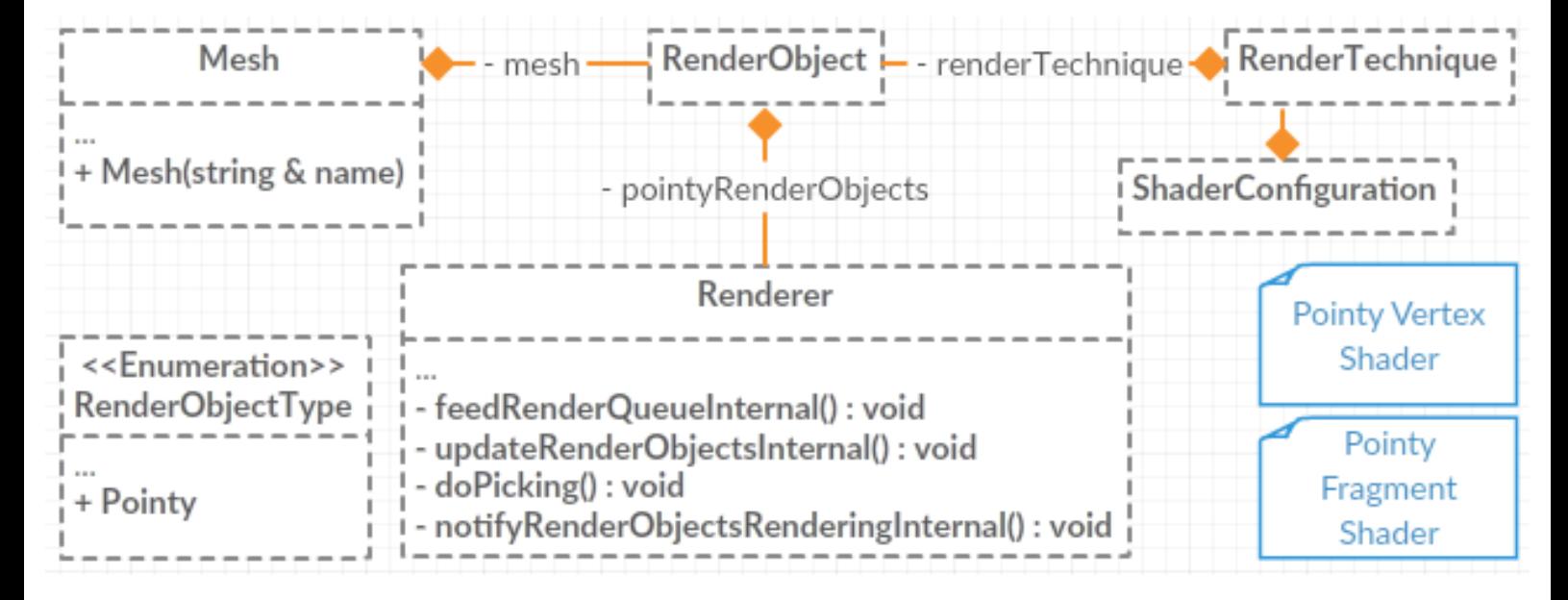

Figure 2 – Diagramme des classes de représentation du nuage de points et interactions avec Radium-Engine

Afin de représenter les points sur Radium-Engine nous aurons besoin de reprendre les structures actuellement utilisées et d'y ajouter un autre attribut obligatoire en plus des normales et positions, la couleur ! En effet, puisque on ne peut réellement appliquer des textures sur un nuage de points il nous faudra obligatoirement avoir une information de couleur sur nos données (si elles manquent lors de la lecture, une couleur par défaut sera donnée).

Nous aurons donc besoin de traiter nos données sur notre nuages de points directement depuis la classe Mesh au lieu de passer par une classe gérant uniquement la géométrie comme TriangleMesh. Aussi nous modifierons légèrement cette classe afin qu'elle puissent accepter un rendu de point (uniquement les lignes et les triangles sont possibles uniquement).

Grâce à cela nous pourrons en utilisant la classe RenderObject avoir des renderObject de Mesh de points sans problème. Il nous faudra pour cela ajouter le type Pointy dans les types disponibles pour un RenderObject et ajouter dans la classe Renderer une liste des RenderObjects de type Pointy.

Nous allons également écrire deux shaders à utiliser par défaut pour afficher des Points.

#### Modules

- La partie représentation des nuages de points du module de Récupération des nuages de points est implémentée par l'utilisation de la classe Mesh, la partie lecture des fichiers .PLY étant déjà implémentée finalement par Radium.
- Le module Visualisation est en partie implémenté par les deux shaders.

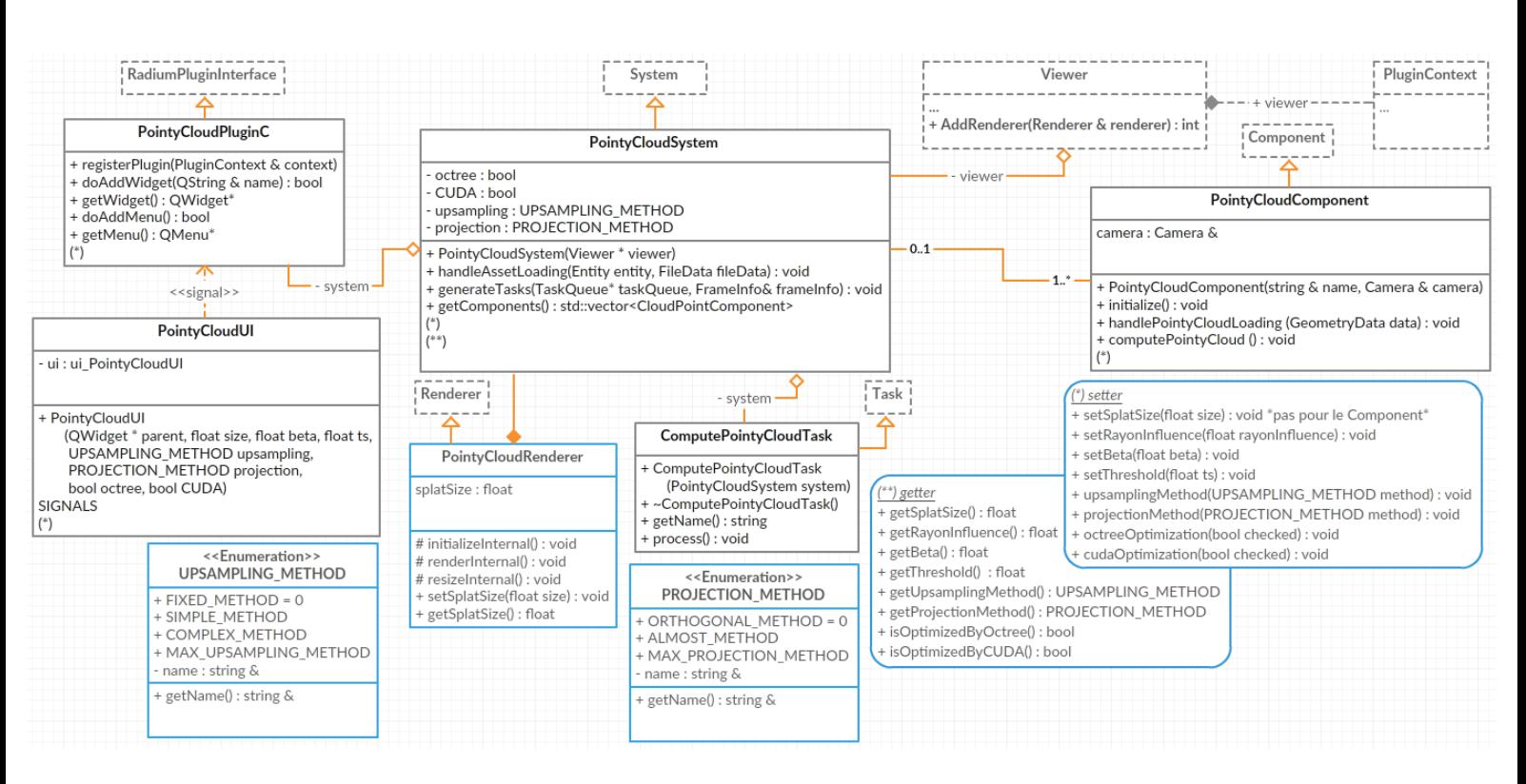

## <span id="page-6-0"></span>3.2 Le plugin Radium

Figure 3 – Diagramme des classes de notre plugin Radium

Notre projet devant être en grande partie implémenté sous la forme d'un Plugin dans Radium, certaines classes sont obligatoires. Ce sont les classes PointyCloudPluginC, PointyCloud-System et PointyCloudComponent.

PointyCloudUI est une classe qui nous servira à avoir une simple interface graphique pour la saisie des paramètres de l'APSS par exemple.

ComputePointyCloudTask est une classe nécessaire au mécanisme de tâches dans Radium, servant à définir une tâche (ou liste de tâches) que l'on souhaite exécuter entre 2 images générées par Radium. Dans notre cas, nous n'aurons qu'une seule tâche (ComputePointyCloudTask) qui appelle la fonction computePointyCloud de chaque PointyCloudComponent de notre PointyCloudSystem. Pour cela notre tâche devra avoir accès au Système, et celui-ci devra pouvoir lui donner ses components.

Nous ajouterons également une classe PointyCloudRenderer, héritant de Renderer, qui effectuera un affichage simple des PointyCloud. Dans le but de pouvoir activer notre Renderer, nous devrons pouvoir le donner au **Viewer** via une nouvelle méthode publique AddRenderer() et nous ajouterons le viewer aux données nécessaires à la création d'un Plugin (en ajoutant le viewer à la structure PluginContext qui est passée en paramètre au constructeur de l'interface RadiumPluginInterface qu'implémente PointyCloudPluginC).

Nous ajouterons le même mécanisme que celui implémenté dans le plugin FancyMesh pour la création à la volée de component contenant un Mesh dès l'ouverture d'un fichier (méthode handleAssetLoading() appelant handlePointyCloudLoading()). Ceci afin de bien créer des **Poin**tyMesh quand un fichier contenant un nuage de points à été ouvert (rien si ce n'était pas le cas).

Enfin, dans le but de pouvoir paramétrer notre affichage et notre reprojection, nous avons mis en place plusieurs paramètres configurables par l'interface (PointyCloudUI) et nous avons mis également la possibilité de choisir parmi plusieurs méthodes celle que l'utilisateur souhaite utiliser (via les énumérations UPSAMPLING\_METHOD et PROJECTION\_METHOD et les booléens CUDA et octree). Pour cela un chaîne de plusieurs setter et getter sera disponible dans l'architecture du Plugin.

Module Aucun module ici n'est implémenté directement, car il s'agit essentiellement de la structure nécessaire au fonctionnement de notre Plugin dans Radium-Engine . Cependant, la classe PointCloudRenderer aidera en partie l'implémentation du module Visualisation puisque qu'elle appellera avec les bon paramètres les shaders vus en section [3.1.](#page-5-1)

#### <span id="page-7-0"></span>3.3 L'APSS

Cette partie s'occupera de la sélection des points, du sur-échantillonnage, de la reprojection et de la sélection des voisins.

Ici, les PointyCloudComponent se verront équipés de classes implémentant chacune des méthodes nécessaires pour effectuer notre APSS. Aussi, via le Design-pattern stratégie, les components auront accès à différente version de chaque méthodes.

Étant en temps réel, la rapidité d'exécution est très importante. L'utilisation de ce Designpattern nous permet de limiter le nombre d'instruction conditionnelle (suite à la vérification de la méthode à utiliser par exemple).

#### Modules

- Le module Sélection des points à traiter est implémenté par la classe UsefulPointsSelection.
- Le module Ré-échantillonnage est implémenté par la classe UpSampler (et ses classes filles UpSamplerSimple et UpSamplerAdvanced.
- Le module Projection est implémenté par la classe OrthogonalProjection (et sa classe fille AlmostOrthogonalProjection).
- Le module Sélection des voisins est implémenté par les classes NeigborsSelection, NeighborsSelectionWithOctree, Octree et OctreeLeaf.

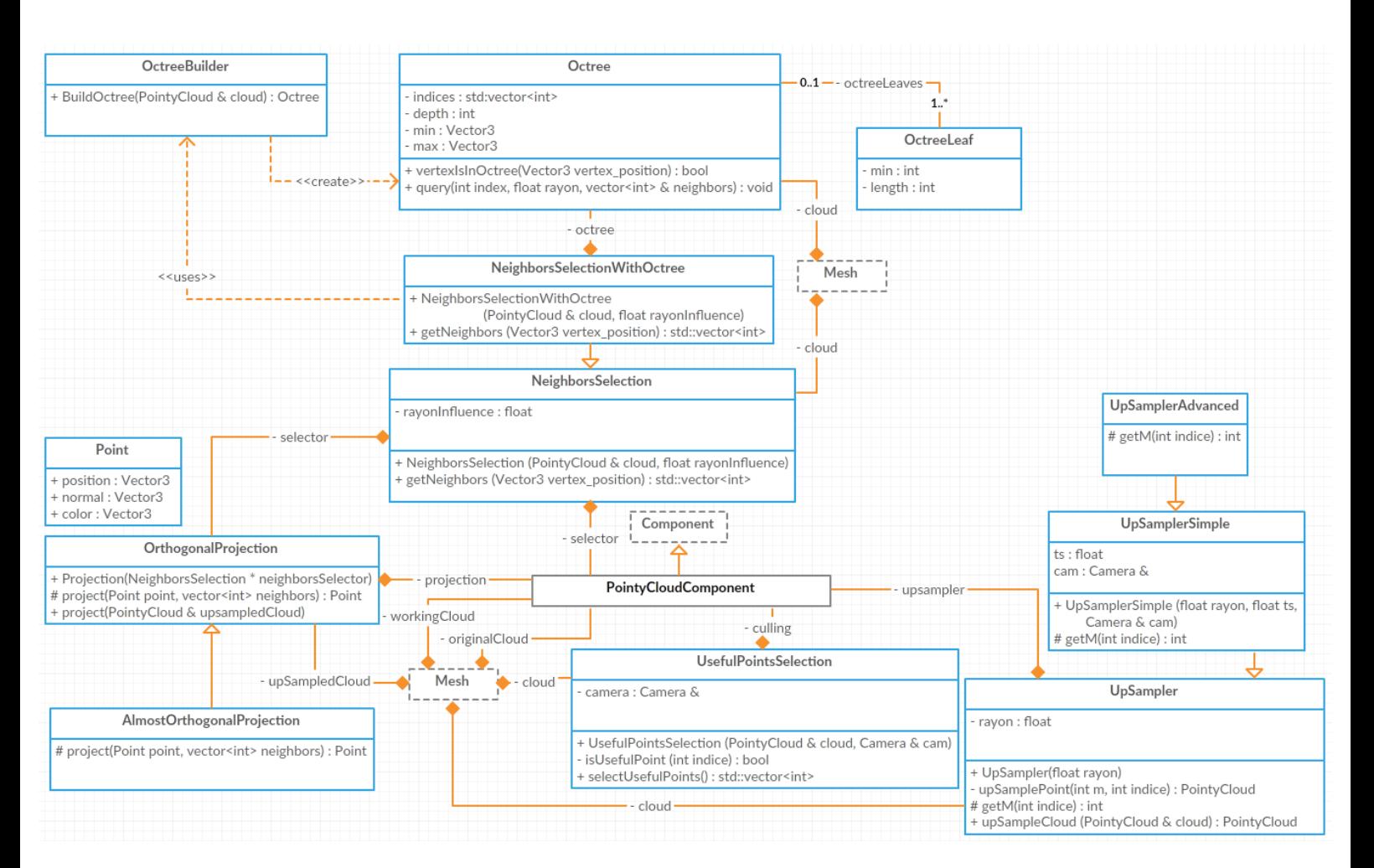

Figure 4 – Diagramme des classes effectuant l'APSS et interactions avec Radium-Engine

• Le module Construction de l'Octree par la classe OctreeBuilder.

## <span id="page-8-0"></span>4 Tests unitaires

Des test unitaires sont prévus afin de s'assurer du bon fonctionnement des différentes classes et méthodes. En voici quelques exemples clés, des tests unitaires additionnels pourront effectivement être ajoutés lors de l'implémentation des différentes classes. Un environnement de tests unitaires déjà existant dans Radium aidera à leur mise en place.

## <span id="page-8-1"></span>4.1 Test : Récupération des nuages de points

Description De base, Radium nous permet déjà de lire des fichiers .PLY grâce à la librairie Assimp. Il faut donc vérifier que les objets de type **PointyCloud** soient correctement créés.

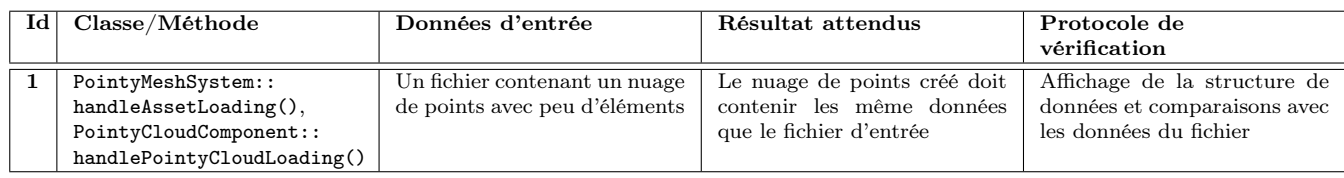

## <span id="page-9-0"></span>4.2 Test : Visualisation

Description Le test de visualisation est difficilement vérifiable. Nous ferons donc une simple validation visuelle en constatant qu'il n'y a pas d'aberrations dans les modèles chargés. Des comparaisons peuvent aussi être effectuées avec des visualisations de nuages de points dans des logiciels tierces tels que MeshLab.

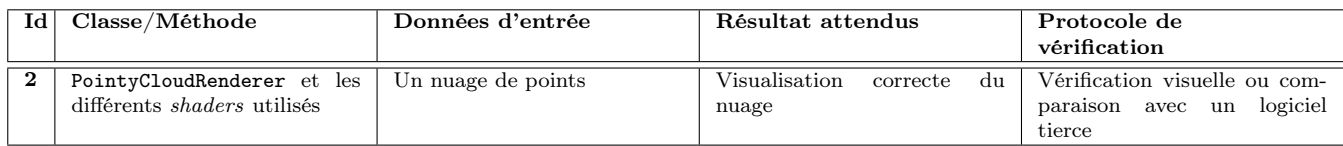

## <span id="page-9-1"></span>4.3 Test : Sélection des points à traiter

Description L'étape de la sélection des points à traiter est effectuée par la classe Useful-PointsSelection. La méthode *isUsefulPoint*() peut être facilement testée sur un nuage de points contenant un seul élément dont on connaît la direction de sa normale. La méthode est ainsi testée pour plusieurs orientations de caméra définies manuellement. Le méthode selectUsefulPoints() peut être testée sur des nuages de points simples et en contrôlant le vecteur d'indices retourné.

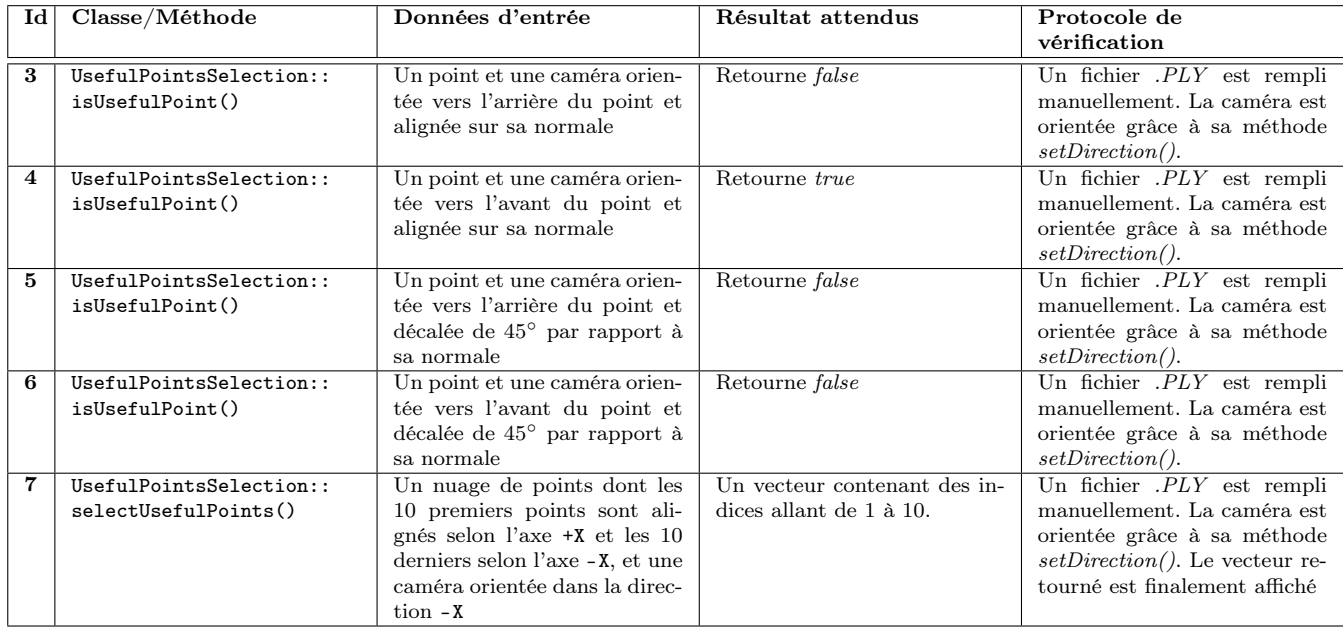

## <span id="page-9-2"></span>4.4 Test : Ré-échantillonnage

Description Inspiré de l'article, nous afficherons les points de différentes couleurs suivant les différents niveaux de ré-échantillonnage. Puis nous allons nous assurer visuellement que l'échantillonnage reste correcte. Les zones de forte courbure se distingueront ainsi des portions du nuage plus homogènes.

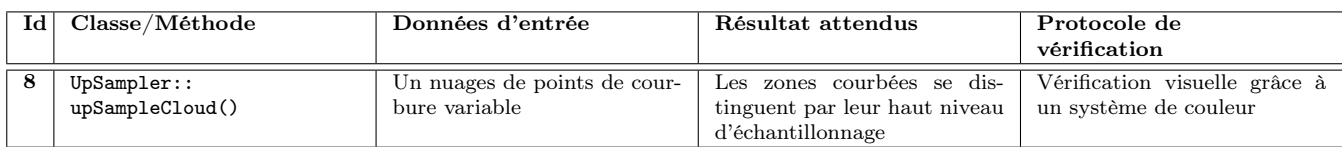

## <span id="page-10-0"></span>4.5 Test : Projection

Description Étant donnée la difficulté de vérifier le calcul de l'APSS et parce qu'il fait notamment appel à la librairie Patate, ce module ne contient qu'un test canonique : un nuage de points contenus dans un plan projettera tout échantillon dans ce même plan.

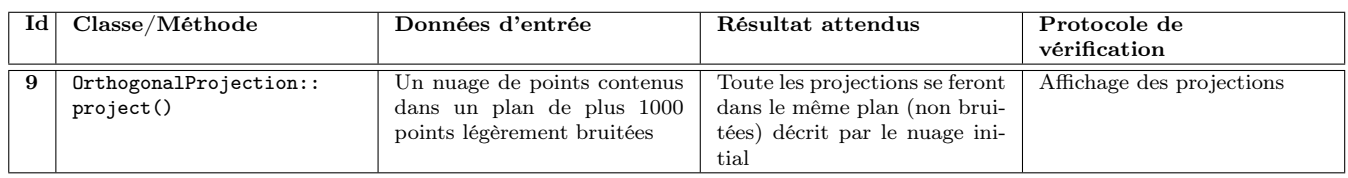

## <span id="page-10-1"></span>4.6 Test : Sélection des voisins

Description Le module de sélection des voisins, implémenté par la classe NeighborsSelection et sa classe dérivée NeighborsSelectionWithOctree, est testé en fournissant un nuage de points connus pour lequel le résultat d'une requête de voisinage d'un points est parfaitement connu. Les tests unitaires de la construction de l'Octree (voir Section [4.7\)](#page-10-2) doivent d'abord être validés.

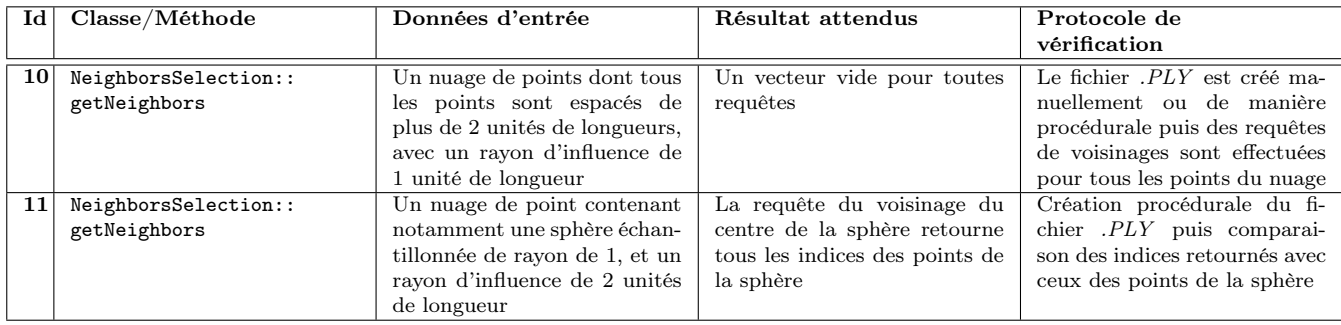

## <span id="page-10-2"></span>4.7 Test : Construction de l'Octree

Description La classe OctreeBuilder est responsable de la construction de l'Octree et peut être testée grâce à des exemples canoniques de nuages de points. Le calcul de la boite englobante doit aussi être testé.

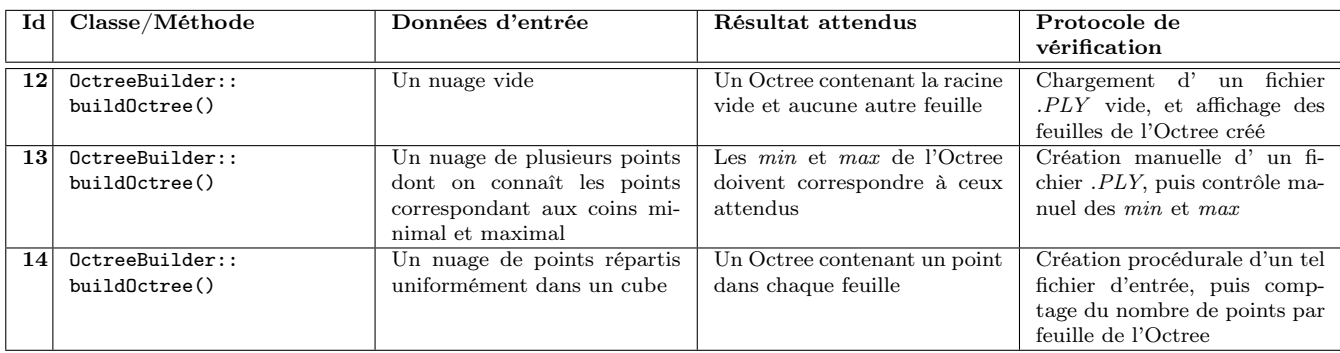

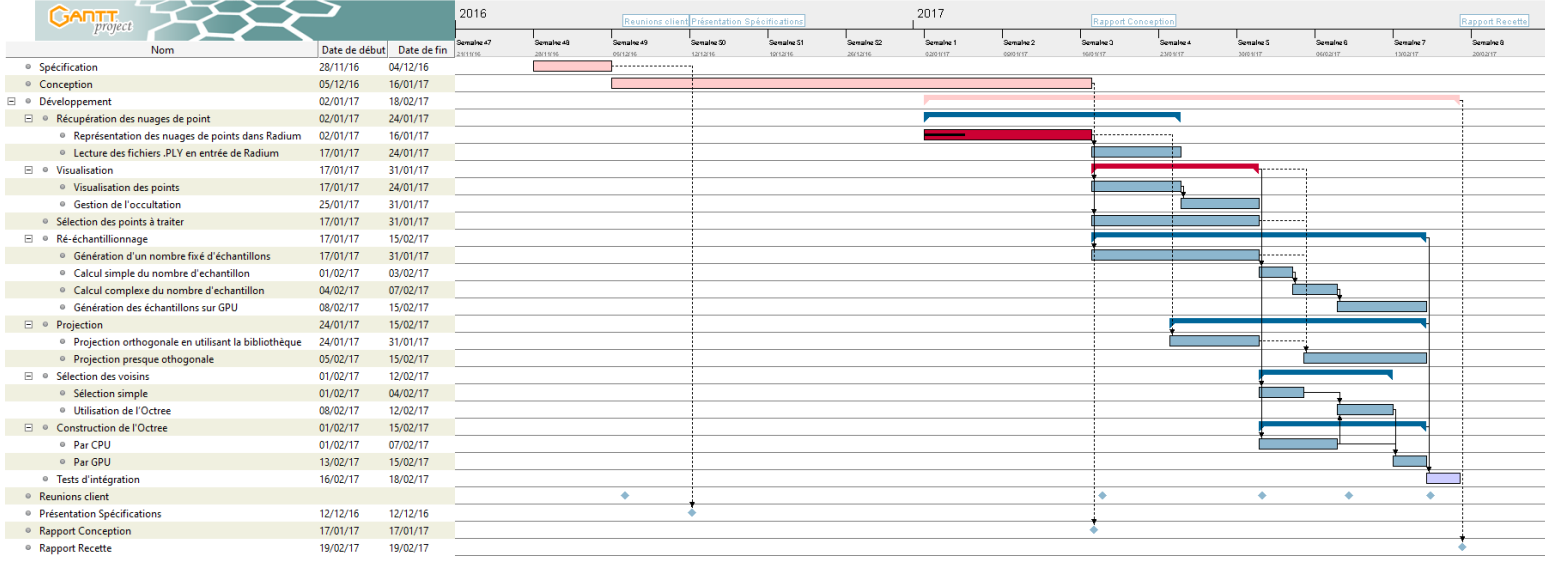

Figure 5 – Planning prévisionnel Mise à Jour. En rose sont représentées les phases du projet, en bleu les tâches du développement, en rouge les tâches/modules critiques du développement et en bleu clair les tests d'intégration (servant aussi de marge au projet)

## <span id="page-11-0"></span>5 Planning prévisionnel & Analyse de risque

## <span id="page-11-1"></span>5.1 Planning

Modification du planning Le planning provisionnel a subit des modifications en raison d'un retard sur l'élaboration de la conception du projet. En effet, la conception de l'architecture du plugin a nécessité un temps supérieur au temps prévus. Ce retard impacte donc tout le projet et produit un décalage d'environ 3 jours sur la plupart des tâches imputées sur le temps des tests d'intégrations. Certaines taches ont également été raccourcies notamment celles sur la sélection des points et les premières versions du ré-échantillonnage et de la projection. Néanmoins, bien que l'étape de développement ait pris du retard, il est à noter que ce temps a été principalement utilisé pour l'élaboration d'une architecture solide qui pourrait avoir des impactes bénéfiques sur la suite du développement.

### <span id="page-11-2"></span>5.2 Gestion des risques

Pour rappel, voici ci-dessous la liste des taches et modules principaux avec l'analyse des risques associés :

#### Modules/Tâches clés :

- Représentation des nuages de points dans Radium : Tâche critique. Tant que cette tâche n'est pas effectuée, nous ne pouvons stocker les points et nuage de points.
- Visualisation des points : Module critique. C'est ce module qui nous permettra de visualiser la surface lorsque tout les autres modules seront terminés.
- Sélection des points à traiter : Module très important. L'application est en temps réel, ce pré-traitement sera à priori celui qui allégera le plus les temps de calculs.
- Génération d'un nombre fixé d'échantillons : Tâche importante. Sans cette fonctionnalité implémentée, aucune raison d'effectuer de la reprojection.
- Projection en utilisant l'API : Tâche importante. La visualisation d'une surface lisse calculée à partir du nuage de points ne pourra se faire sans cette étape.
- Lecture des fichiers .PLY en entrée de Radium : Tâche assez importante, cette tâche est d'une importance plus faible mais permettra de visualiser n'importe quelle scène et permettra de tester plus en profondeur nos modules.

Les risques précédemment détaillés dans le document de Spécification restent inchangés dans l'état actuel du projet. On notera néanmoins que le retard de planning introduit dans la soussection [5.1,](#page-11-1) entraîne une réduction du temps alloué à des tâches critiques qui pourrait se répercuter sur les tâches moins critiques notamment d'optimisation GPU.